## $M0130 - 10.$  PRAKTIKUM :  $M0130pr10$  (Boxova–Jenkinsonova metodologie)

## A. Generování kauzálních a invertibilních ARMA procesů.

1. Uvažujme nejprve **autoregresní** model p-tého řádu:  $Y_t - \varphi_1 Y_{t-1} - \cdots - \varphi_p Y_{t-p} = \varepsilon_t$ , který ekvivalentně můžeme psát takto  $Y_t = \varphi_1 Y_{t-1} + \cdots + \varphi_P Y_{t-p} = \varepsilon_t$ .

Zvolme konkrétní hodnoty  $p = 2$ ,  $\varphi_1 = 0.9$  a  $\varphi_2 - 0.2$ .

Zadáme–li model takto přímo, nevíme, zda jde o kauzální či nekauzální proces. To zjistíme, až budeme znát kořeny polynomu  $1 - \varphi_1 z - \cdots - \varphi_p z^p$ . K tomu požijeme funkci polyroot(), která předpokládá koeficienty polynomu řádu p v pořadí  $a_0, a_1, \ldots, a_p$ . Pokud budou kořeny vně jednotkové kružnice, AR proces bude kauzální.

Nejprve najdeme kořeny polynomu  $1 - \varphi_1 z - \varphi_2 z^2$  a zjistěme modulus kořenů.

```
> ARpar <- c(0.9, -0.2)
> print(ARroots <- polyroot(c(1, -ARpar)))
[1] 2.0+0i 2.5-0i
> print(Mod(ARroots))
[1] 2.0 2.5
```
Vidíme, že kořeny leží vně jednotkové kružnice, takže jde o kauzální AR proces. Pomocí funkce arima.sim() provedeme simulaci pro 300 hodnot a data vykreslíme.

```
> ar.sim <- arima.sim(model = list(ar = ARpar), n = 300)
> par(mfrow = c(1, 1), mar = c(2, 2, 1, 0) + 0.05)
> plot(ar.sim)
```
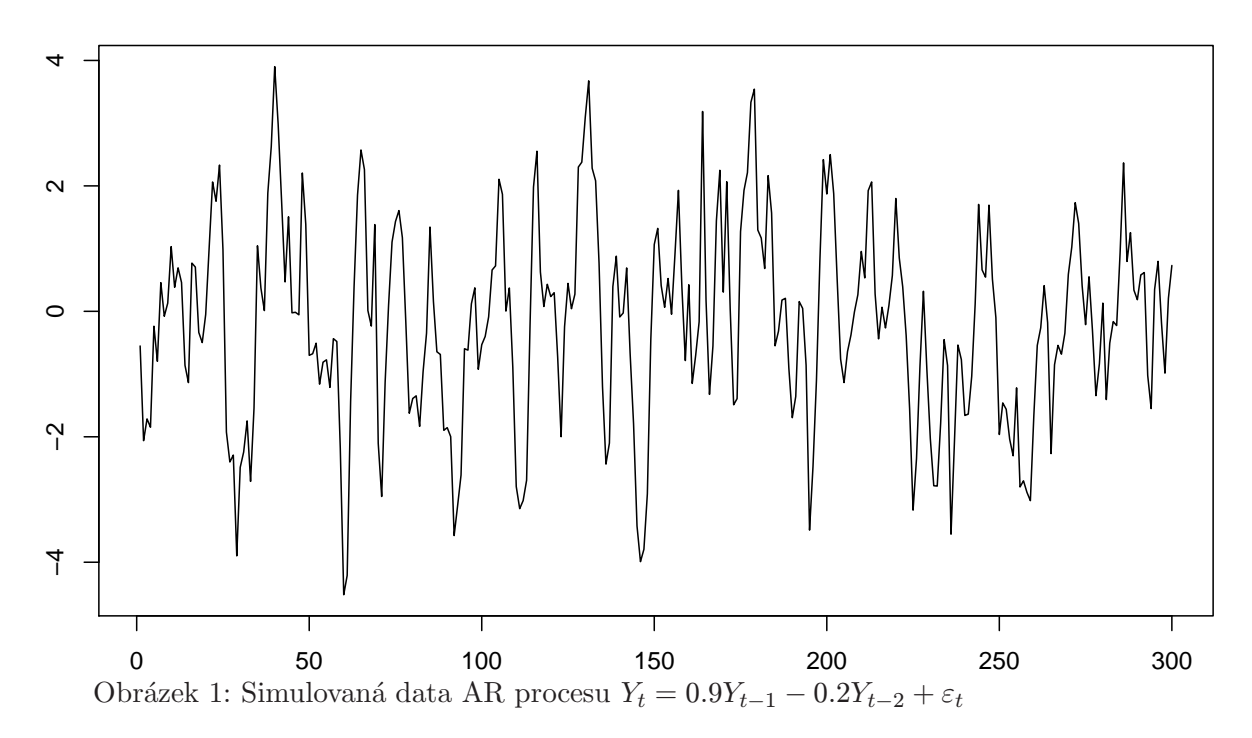

Pomocí funkce ARMAacf() můžeme vypočítat teoretickou autokorelační funkci ACF  $\rho(k)$  a teoretickou parciální autokorelační funkci PACF  $\alpha(k)$ . Výběrové protějšky těchto funkcí získáme pomocí funkcí acf(), popř. pacf().

```
> tARacf <- ARMAacf(ar = ARpar, lag.max = 20)
> par(mfrow = c(1, 1), mar = c(2, 2, 1, 0) + 0.05)
> plot(0:(length(tARacf) - 1), tARacf, type = "h", main = "Theoretical ACF")
> abline(h = 0)
```
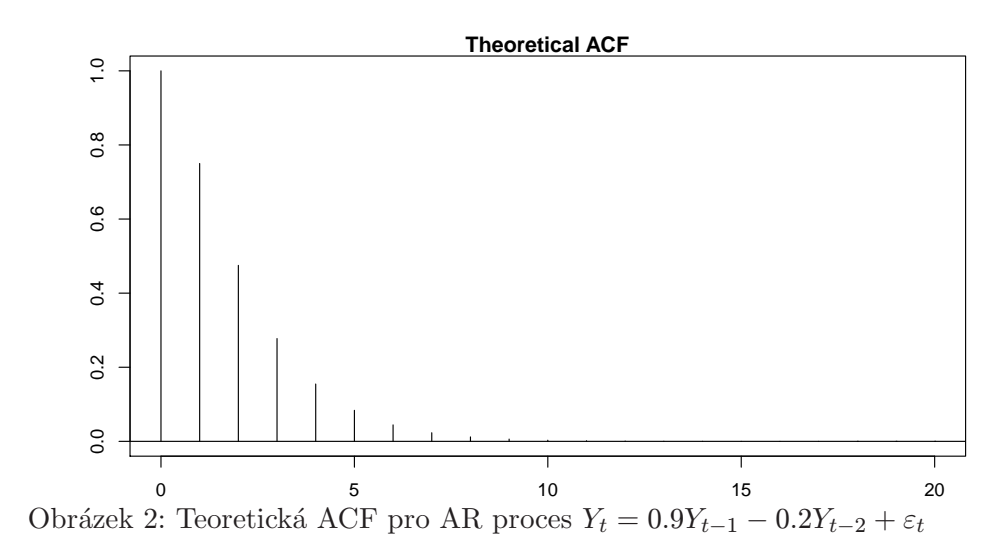

```
> vARacf <- acf(ar.sim, lag.max = 20, plot = FALSE)
> par(mfrow = c(1, 1), mar = c(2, 2, 3, 0) + 0.05)
> plot(vARacf, main = "Sample ACF")
```
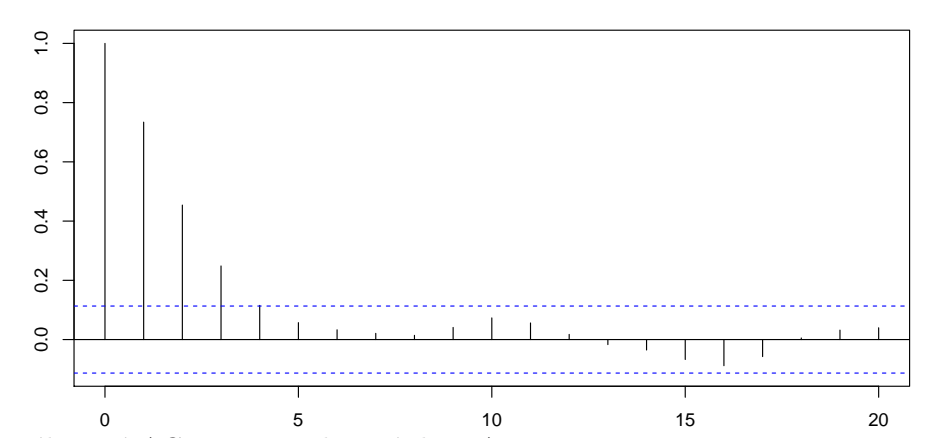

**Sample ACF**

Obrázek 3: Výběrová ACF pro simulovaná data AR procesu  $Y_t = 0.9Y_{t-1} - 0.2Y_{t-2} + \varepsilon_t$ 

```
> tARpacf <- ARMAacf(ar = ARpar, lag.max = 20, pacf = TRUE)
> par(mfrow = c(1, 1), mar = c(2, 2, 1, 0) + 0.05)
> plot(1:length(tARpacf), tARpacf, type = "h", main = "Theoretical PACF")
> abline(h = 0)
```
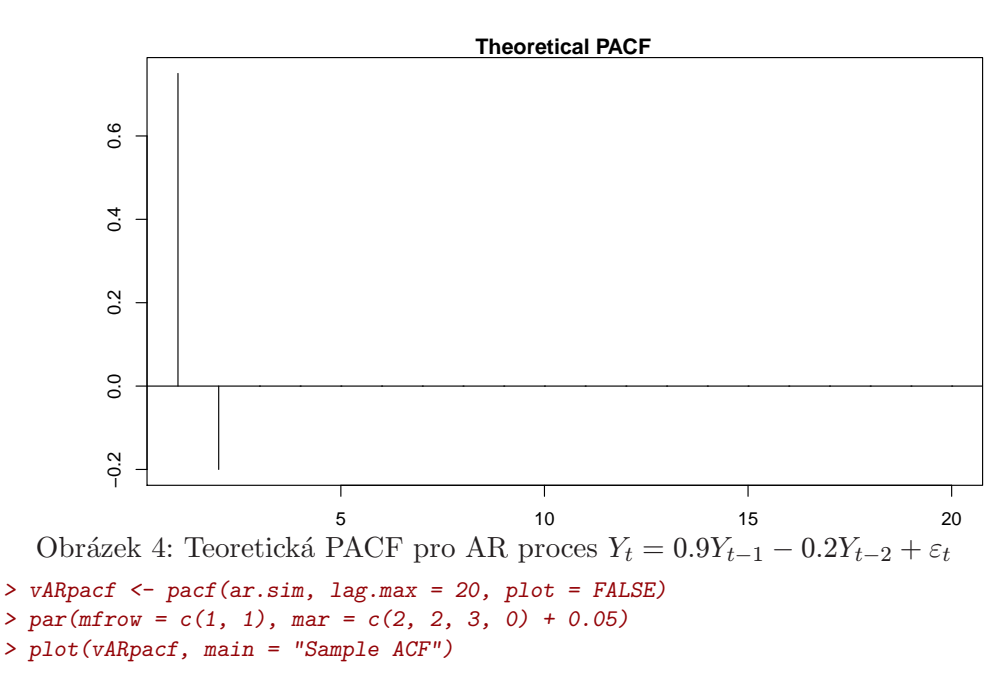

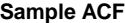

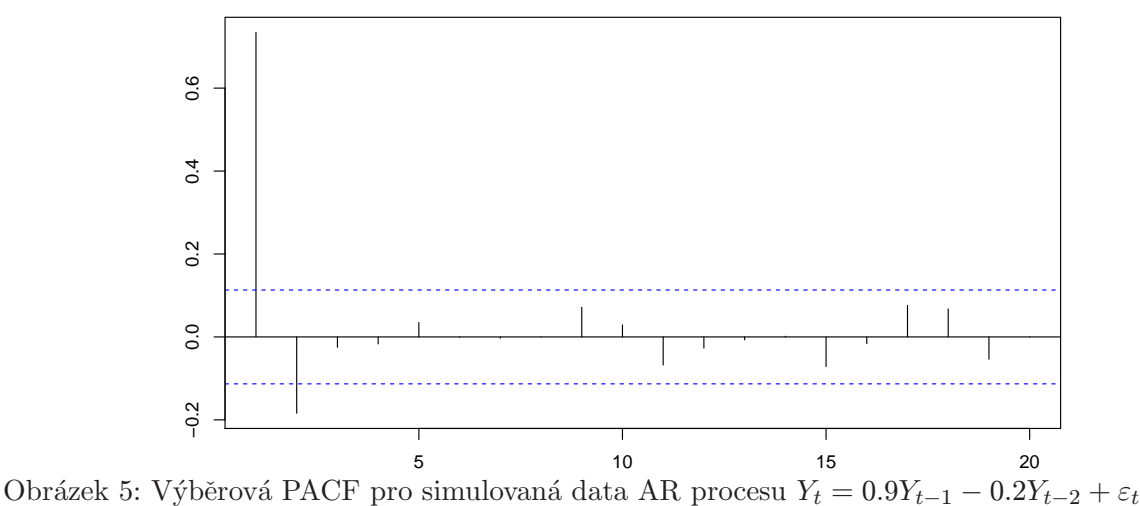

Vedle grafického srovnání teoretických hodnot s odhady provedeme i numerické srovnání.

```
> print(data.frame(teor.ACF = tARacf[2:21], vyb.ACF = vARacf$acf[2:21,
    1, 1], teor.PACF = tARpacf, vyb.PACF = vARpacf$acf),
    digits = 6)
     teor.ACF vyb.ACF teor.PACF vyb.PACF
1 7.50000e-01 0.73409109 7.50000e-01 7.34091e-01
2 4.75000e-01 0.45405586 -2.00000e-01 -1.83977e-01
3 2.77500e-01 0.24852575 1.16939e-16 -2.48247e-02
4 1.54750e-01 0.11541681 -2.29079e-17 -1.68247e-02
5 8.37750e-02 0.05714349 2.66066e-17 3.47389e-02
6 4.44475e-02 0.03303746 -6.22478e-18 -1.03889e-03
7 2.32478e-02 0.02098011 -1.28866e-17 -3.10573e-03
8 1.20335e-02 0.01425358 9.57914e-18 1.14509e-04
9 6.18058e-03 0.04090936 -6.11255e-18 7.14957e-02
```
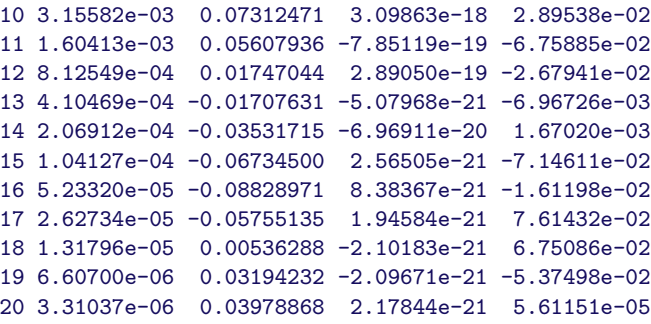

Pomocí funkce  $arima()$  provedeme odhad parametrů  $AR(2)$  modelu.

```
> ar.fit <- arima(ar.sim, order = c(2, 0, 0))
> print(ar.fit)
```

```
Call:
\arima(x = ar.sim, order = c(2, 0, 0))Coefficients:
       ar1 ar2 intercept
     0.8684 -0.1853 -0.1944s.e. 0.0567 0.0568 0.1690
sigma^2 estimated as 0.8693: log likelihood = -405.1, aic = 818.2
```
Ve statistické knihovně máme ještě k dispozici funkci tsdiag(), kterou použije na odhadnutý AR model.

*> tsdiag(ar.fit)*

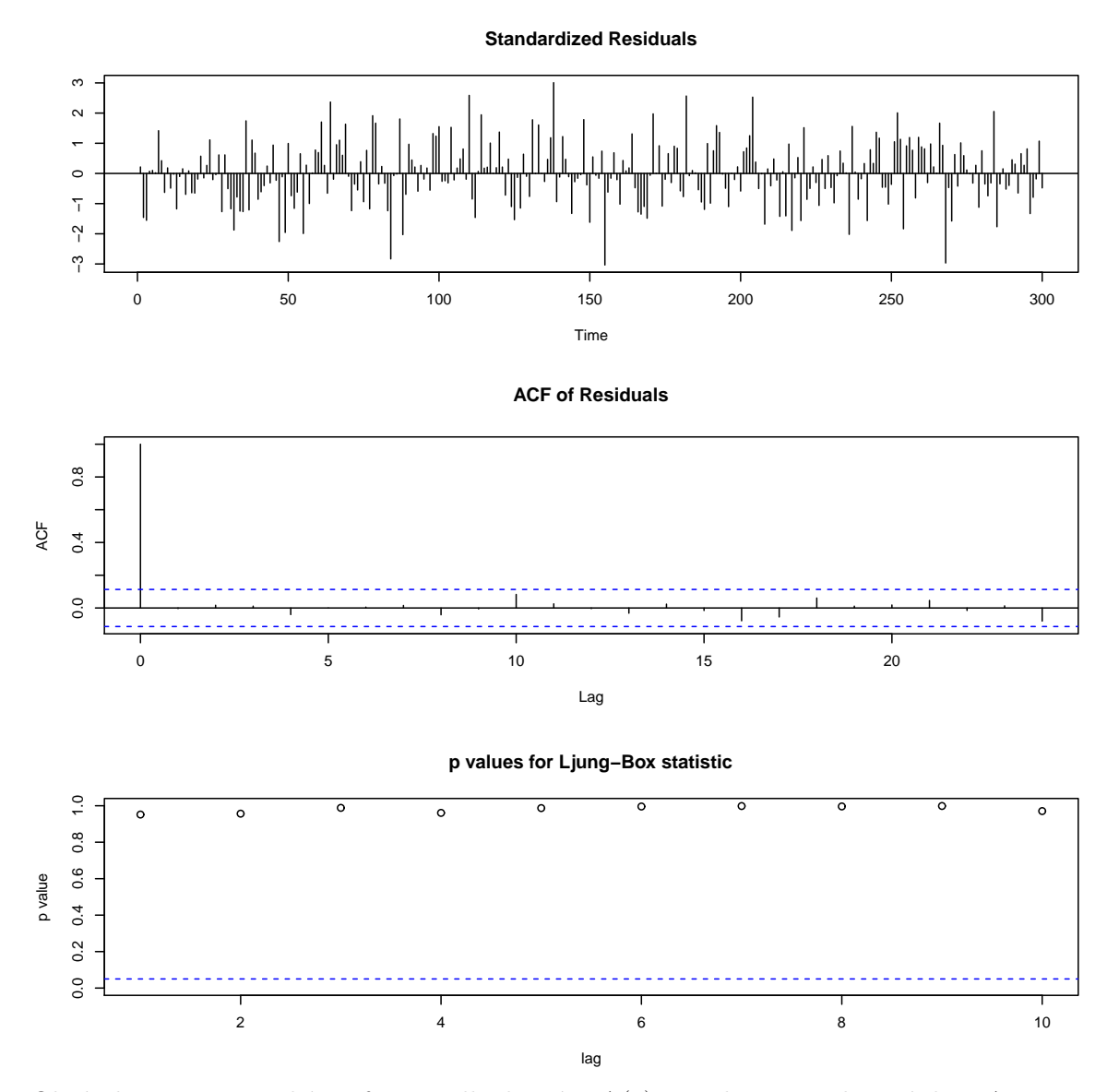

Obrázek 6: Diagnostické grafy pro odhadnutý MA(2) mocel pro simulovaná data AR procesu  $Y_t = 0.9Y_{t-1} - 0.2Y_{t-2} + \varepsilon_t$ 

Protože chceme provést predikci pomocí příkazu predict() a výsledky budeme chtít zobrazit, nachystáme si nejprve funkci PlotPredictARIMA.

```
> PlotPredictARIMA <- function(x.ts, model.fit, n.ahead = 10) {
     arima.pred <- predict(model.fit, n.ahead = n.ahead)
    ylim <- c(min(x.ts, arima.pred$pred - 1.96 * arima.pred$se),
        max(x.ts, arima.pred$pred + 1.96 * arima.pred$se))
    opar <- par(mar = c(4, 4, 2, 2), las = 1)
    xlim <- c(range(time(x.ts))[1], range(time(arima.pred$pred))[2])
    par(mfrow = c(1, 1), mar = c(2, 2, 0, 0) + 0.05)
    plot(x.ts, ylim = ylim, type = "n", xlim = xlim)
    USR <- par("usr")
    rect(USR[1], USR[3], range(time(x.ts))[2], USR[4],
        border = NA, col = "lemonchiffon")
    rect(range(time(x.ts))[2], USR[3], USR[2], USR[4],
```

```
border = NA, col = "lavender")
    rect(USR[1], USR[3], USR[2], USR[4], border = "black")
    polygon(c(time(arima.pred$pred), rev(time(arima.pred$pred))),
        c(arima.pred$pred - 1.96 * arima.pred$se, rev(arima.pred$pred +
            1.96 * arima.pred$se)), col = "orange", lty = 2,
        border = NA)
    lines(x.ts, lwd = 1)
    lines(arima.pred$pred, lwd = 1, col = "white")
}
```
Když už máme funkci nachystanou, použijeme ji pro predikci o 10 kroků dopředu.

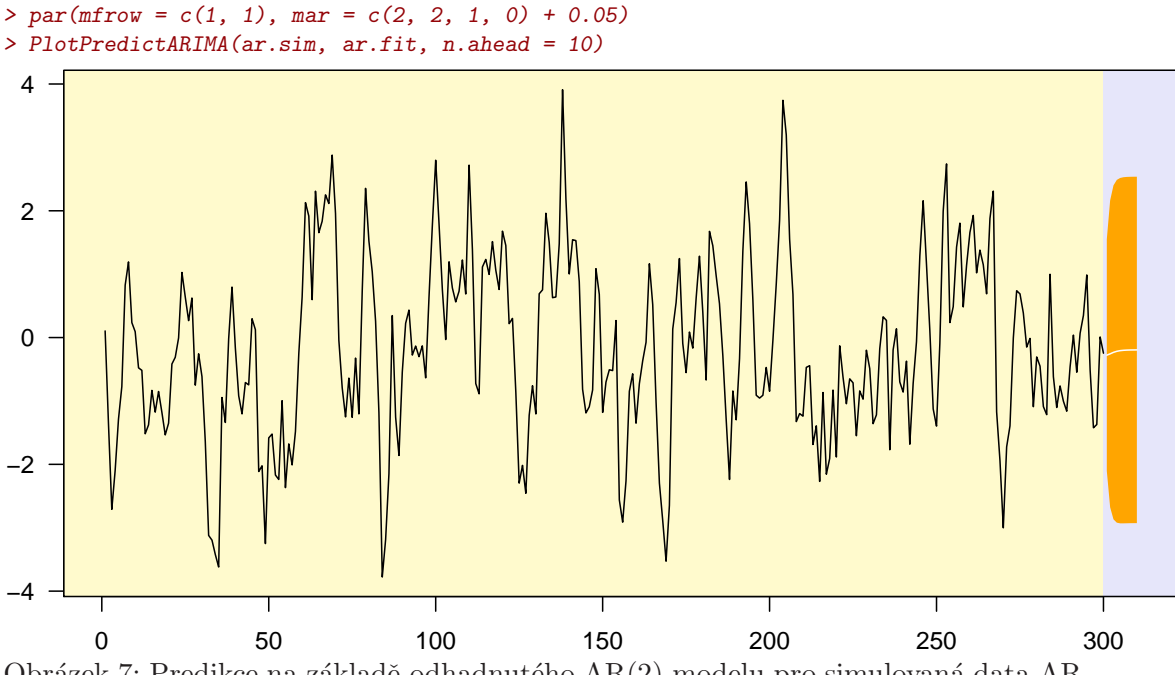

Obrázek 7: Predikce na základě odhadnutého  $AR(2)$  modelu pro simulovaná data  $AR$ procesu  $Y_t = 0.9Y_{t-1} - 0.2Y_{t-2} + \varepsilon_t$ 

V knihovně forecast máme k dispozici funkci auto.arima(), kterou použijeme na naše simulovaná data.

```
> library(forecast)
```

```
'tseries' version: 0.10-25
    'tseries' is a package for time series analysis and
    computational finance.
    See 'library(help="tseries")' for details.
This is forecast 2.16
> ar.fitF <- auto.arima(ar.sim, trace = TRUE)
ARIMA(2,0,2) with non-zero mean : 820.7214
ARIMA(0,0,0) with non-zero mean : 1056.964
ARIMA(1,0,0) with non-zero mean : 827.6271
ARIMA(0,0,1) with non-zero mean : 885.546
ARIMA(1,0,2) with non-zero mean : 821.2754
```
ARIMA(3,0,2) with non-zero mean : 822.2589

```
ARIMA(2,0,1) with non-zero mean : 818.8484
 ARIMA(2,0,1) with zero mean : 818.0474
 ARIMA(1,0,1) with zero mean : 819.3603
 ARIMA(3,0,1) with zero mean : 819.3125
 ARIMA(2,0,0) with zero mean : 817.106
 ARIMA(2,0,0) with non-zero mean : 817.9442
 ARIMA(1,0,0) with zero mean : 826.5675
 ARIMA(3,0,0) with zero mean : 817.313
 Best model: ARIMA(2,0,0) with zero mean
> print(ar.fitF)
Series: ar.sim
ARIMA(2,0,0) with zero mean
Call: auto.arima(x = ar.sim, trace = TRUE)Coefficients:
        ar1 ar2
     0.8721 - 0.1821s.e. 0.0567 0.0568
sigma<sup>2</sup> estimated as 0.873: log likelihood = -405.75AIC = 817.49 AICc = 817.57 BIC = 828.6
```
V knihovně forecast máme ještě k dispozici funkci forecast(), kterou použije na odhadnutý AR model.

```
> par(mfrow = c(1, 1), mar = c(2, 2, 1, 0) + 0.05)
> plot(forecast(ar.fitF), n = 10)
```
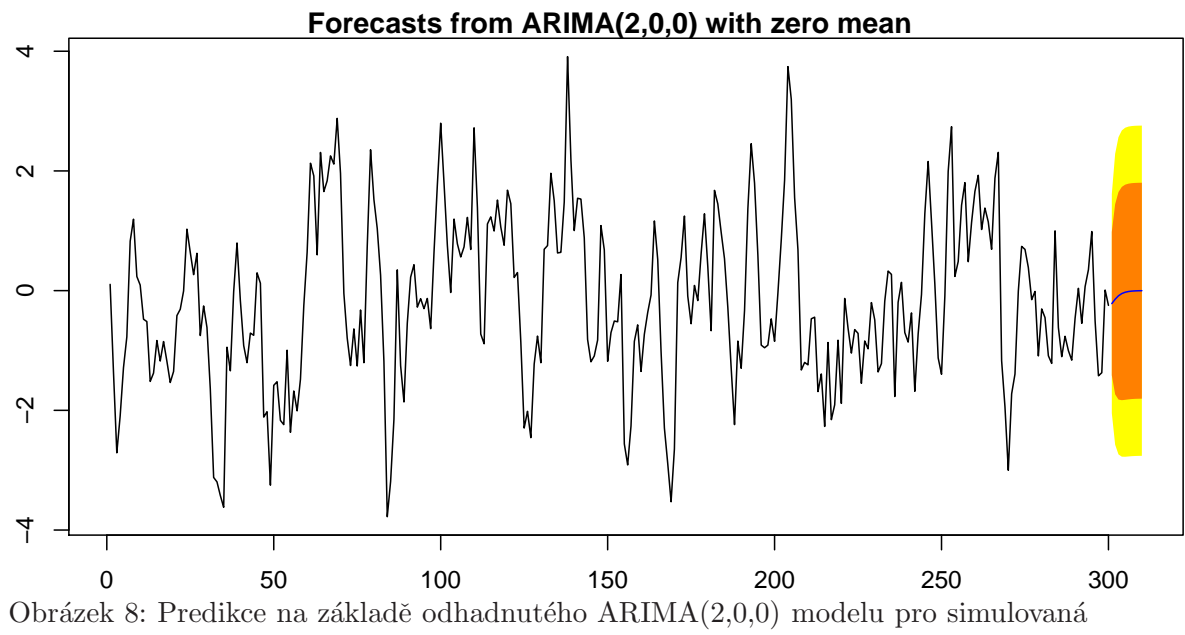

data AR procesu  $Y_t = 0.9Y_{t-1} - 0.2Y_{t-2} + \varepsilon_t$ 

2. Uvažujme nyní MA model q-tého řádu:  $Y_t = \varepsilon_t + \theta_1 \varepsilon_{t-1} + \cdots + \theta_q \varepsilon_{t-q}$ .

Zvolme konkrétní hodnoty  $q = 2$ ,  $\theta_1 = 0.75$  a  $\theta_2 = 0.25$ .

Zadáme–li model takto přímo, nevíme, zda jde o kauzální či nekauzální proces. To zjistíme, až budeme znát kořeny polynomu  $1 + \theta_1 z + \cdots + \theta_q z^q$ . K tomu požijeme funkci polyroot(), která předpokládá koeficienty polynomu řádu p v pořadí  $a_0, a_1, \ldots, a_p$ . Pokud budou kořeny vně jednotkové kružnice, MA proces bude invertibilní.

Nejprve najdeme kořeny polynomu  $1 + \theta_1 z + \theta_2 z^2$  a zjistěme modulus kořenů.

```
> MApar <- c(0.75, 0.25)
> print(MAroots <- polyroot(c(1, MApar)))
[1] -1.5+1.322876i -1.5-1.322876i
> print(Mod(MAroots))
[1] 2 2
```
Vidíme, že kořeny leží vně jednotkové kružnice, takže jde o invertibilní MA proces. Pomocí funkce arima.sim() provedeme simulaci pro 300 hodnot a data vykreslíme.

```
> ma.sim <- arima.sim(model = list(ma = MApar), n = 300)
> par(mfrow = c(1, 1), mar = c(2, 2, 1, 0) + 0.05)
> plot(ma.sim)
```
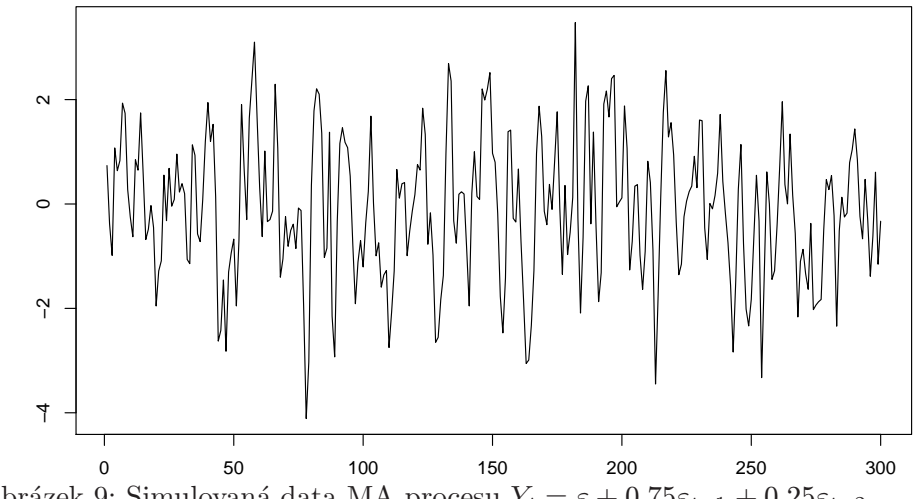

Obrázek 9: Simulovaná data MA procesu  $Y_t = \varepsilon + 0.75\varepsilon_{t-1} + 0.25\varepsilon_{t-2}$ 

Pomocí funkce ARMAacf() můžeme vypočítat teoretickou autokorelační funkci ACF  $\rho(k)$  a teoretickou parciální autokorelační funkci PACF  $\alpha(k)$ . Výběrové protějšky těchto funkcí získáme pomocí funkcí acf(), popř. pacf().

```
> tMAacf <- ARMAacf(ma = MApar, lag.max = 20)
> par(mfrow = c(1, 1), mar = c(2, 2, 1, 0) + 0.05)
> plot(0:(length(tMAacf) - 1), tARacf, type = "h", main = "Theoretical ACF")
> abline(h = 0)
```
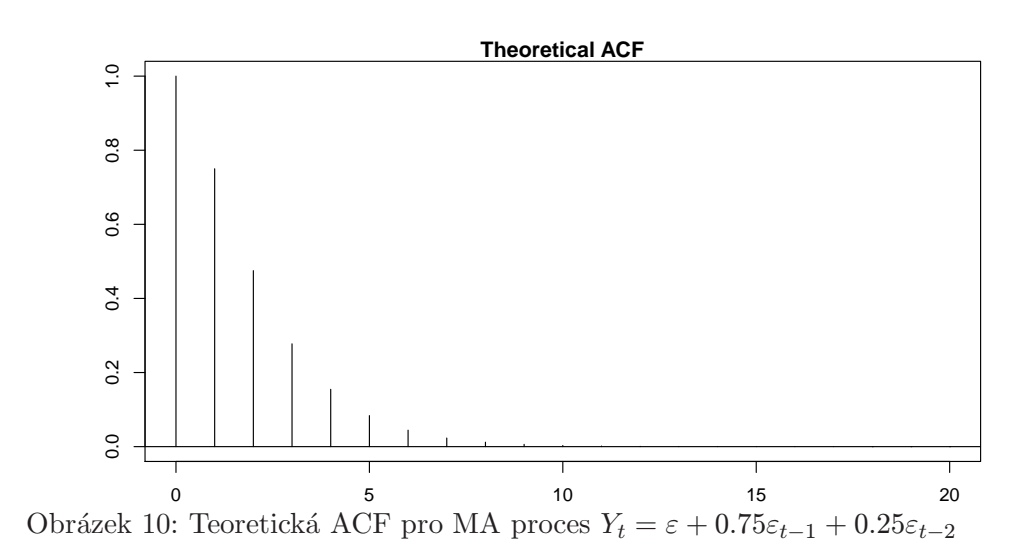

```
> vMAacf <- acf(ma.sim, lag.max = 20, plot = FALSE)
> par(mfrow = c(1, 1), mar = c(2, 2, 3, 0) + 0.05)
> plot(vMAacf, main = "Sample ACF")
```
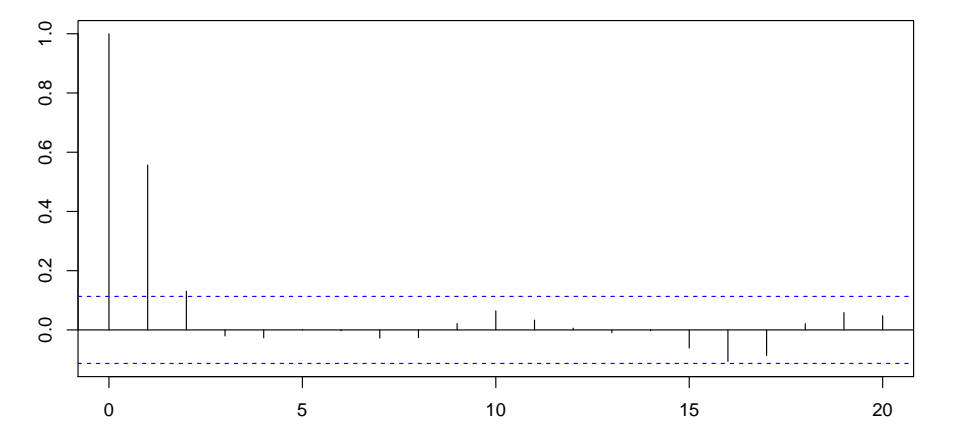

**Sample ACF**

Obrázek 11: Výběrová ACF pro simulovaná data MA procesu  $Y_t = \varepsilon + 0.75\varepsilon_{t-1} + 0.25\varepsilon_{t-2}$ 

```
> tMApacf <- ARMAacf(ma = MApar, lag.max = 20, pacf = TRUE)
> par(mfrow = c(1, 1), mar = c(2, 2, 1, 0) + 0.05)
> plot(1:length(tMApacf), tMApacf, type = "h", main = "Theoretical PACF")
> abline(h = 0)
```
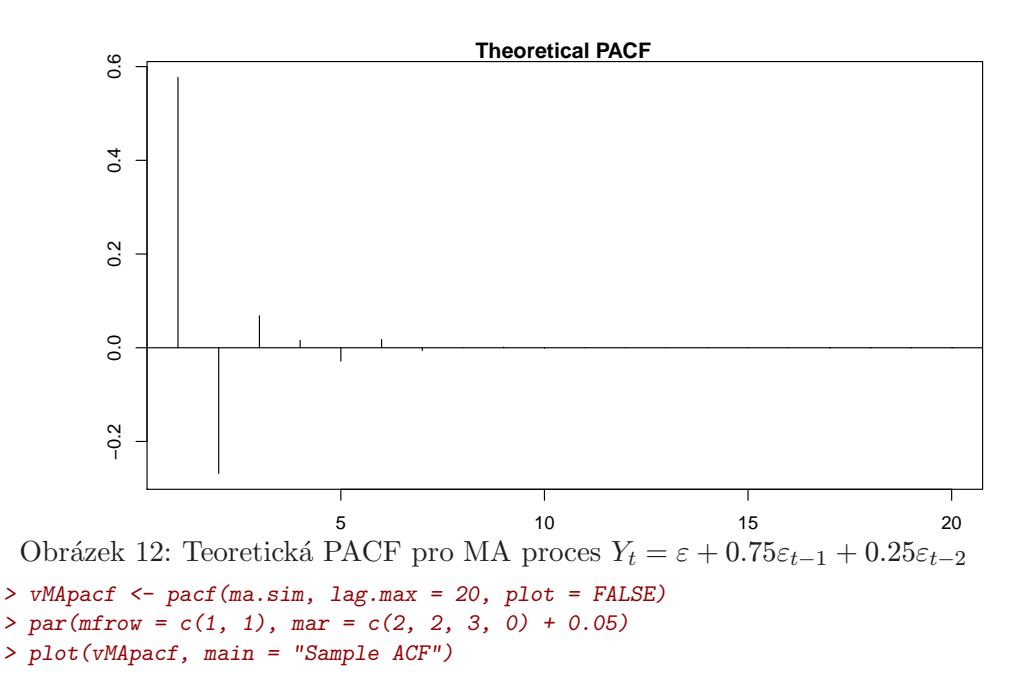

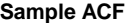

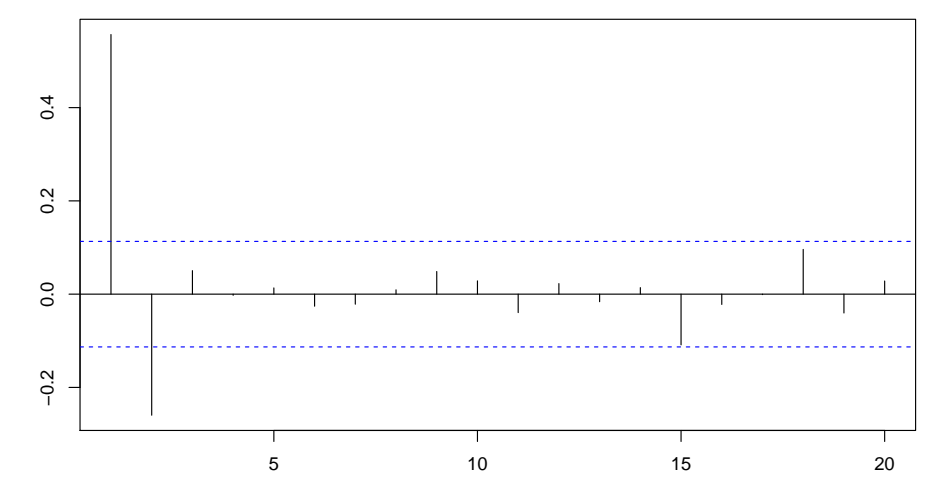

Obrázek 13: Výběrová PACF pro simulovaná data MA procesu  $Y_t = \varepsilon + 0.75\varepsilon_{t-1} + 0.25\varepsilon_{t-2}$ 

Vedle grafického srovnání teoretických hodnot s odhady provedeme i numerické srovnání.

```
> print(data.frame(teor.ACF = tMAacf[2:21], vyb.ACF = vMAacf$acf[2:21,
     1, 1], teor.PACF = tMApacf, vyb.PACF = vMApacf$acf),
    digits = 6)
  teor.ACF vyb.ACF teor.PACF vyb.PACF
1 0.576923 0.55676256 5.76923e-01 0.55676256
2 0.153846 0.13084133 -2.68293e-01 -0.25962204
3 0.000000 -0.02032322 6.81818e-02 0.05044899
4 0.000000 -0.02661347 1.56028e-02 -0.00246779
5 0.000000 0.00103477 -2.87138e-02 0.01337238
6 0.000000 -0.00323460 1.76361e-02 -0.02585695
7 0.000000 -0.02778686 -6.05108e-03 -0.02152588
8 0.000000 -0.02624942 1.29458e-04 0.00930449
9 0.000000 0.02138326 1.41567e-03 0.04857000
```
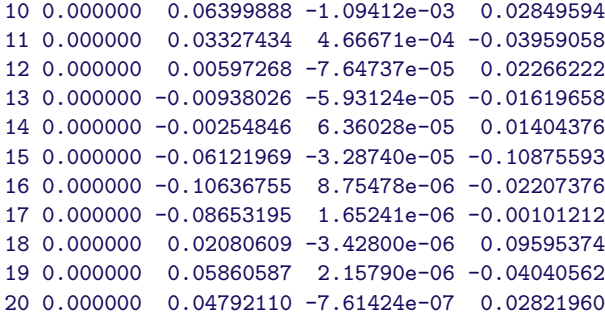

Pomocí funkce  $arima()$  provedeme odhad parametrů  $MA(2)$  modelu.

```
> ma.fit <- arima(ar.sim, order = c(0, 0, 2))
> print(ma.fit)
```

```
Series: ar.sim
ARIMA(0,0,2) with non-zero mean
Call: \text{arima}(x = \ar.\sin, \text{ order} = c(0, 0, 2))Coefficients:
       ma1 ma2 intercept
     0.7993 0.3665 -0.1967s.e. 0.0519 0.0488 0.1206
sigma^2 estimated as 0.9342: log likelihood = -415.83
AIC = 839.65 AICc = 839.79 BIC = 854.47
```
Ve statistické knihovně máme ještě k dispozici funkci tsdiag(), kterou použije na odhadnutý MA model.

*> tsdiag(ma.fit)*

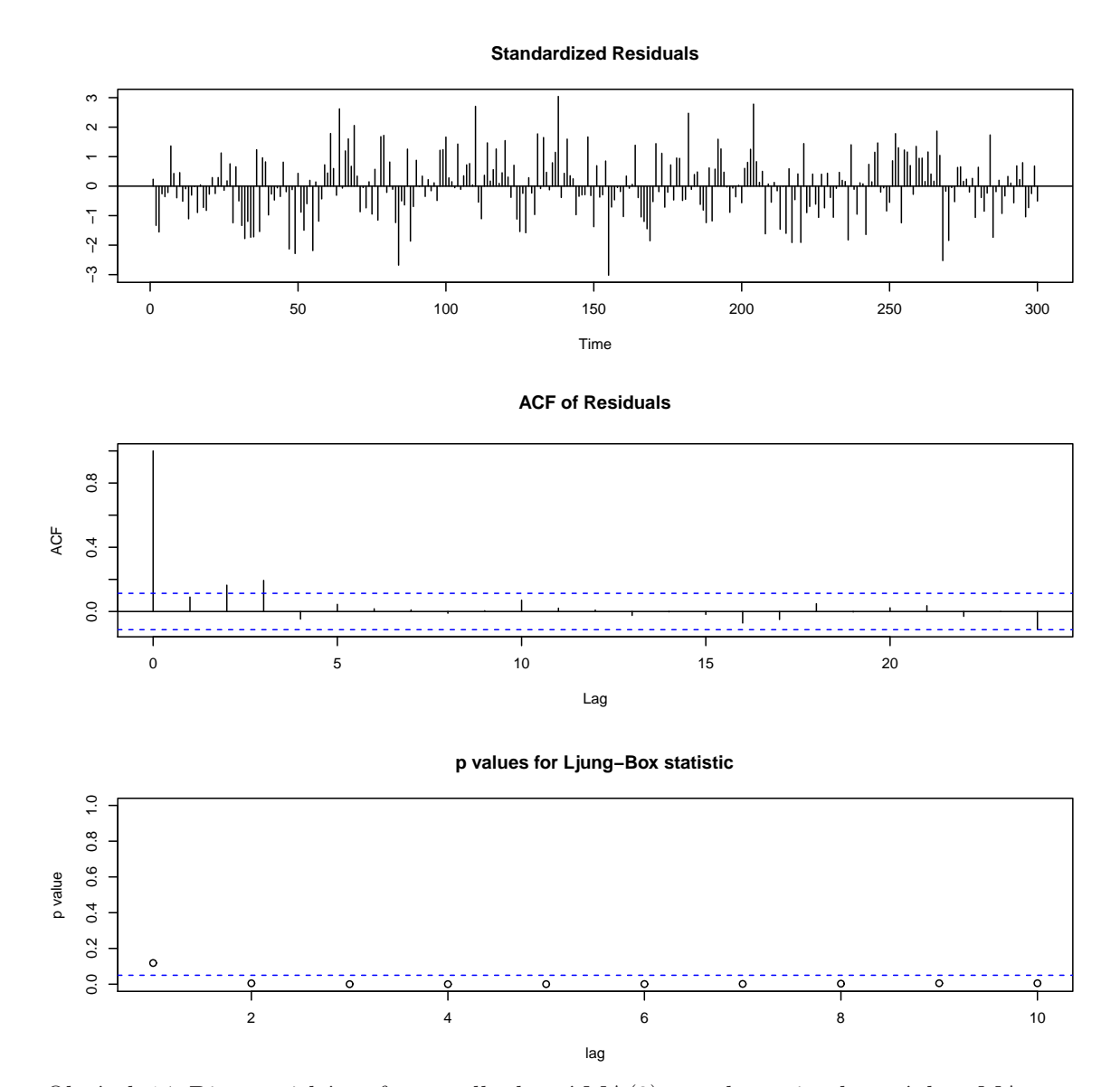

Obrázek 14: Diagnostické grafy pro odhadnutý MA(2) mocel pro simulovaná data MA procesu $Y_t = \varepsilon + 0.75\varepsilon_{t-1} + 0.25\varepsilon_{t-2}$ 

Pro predikci o 10 kroků dopředu použijeme funkci PlotPredictARIMA.

```
> par(mfrow = c(1, 1), mar = c(2, 2, 1, 0) + 0.05)
> PlotPredictARIMA(ma.sim, ma.fit, n.ahead = 10)
```
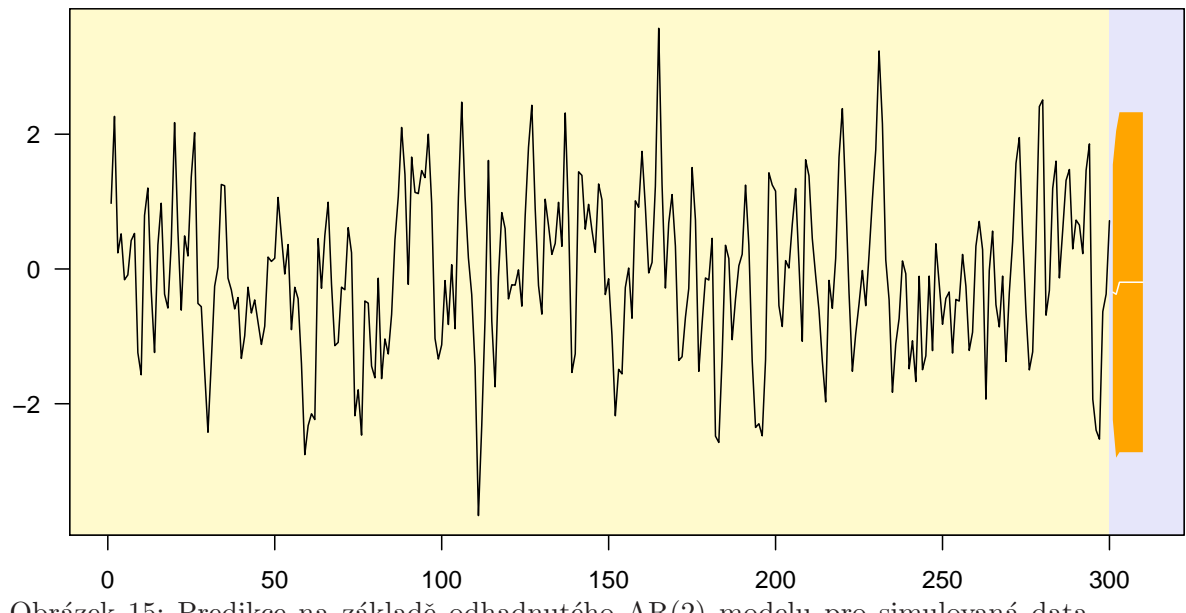

Obrázek 15: Predikce na základě odhadnutého AR(2) modelu pro simulovaná data MA procesu  $Y_t = \varepsilon + 0.75\varepsilon_{t-1} + 0.25\varepsilon_{t-2}$ 

V knihovně forecast máme k dispozici funkci auto.arima(), kterou použijeme na naše simulovaná data.

```
> ma.fitF <- auto.arima(ma.sim, trace = TRUE)
```

```
ARIMA(2,0,2) with non-zero mean : 829.5307
ARIMA(0,0,0) with non-zero mean : 958.9702
ARIMA(1,0,0) with non-zero mean : 849.3271
ARIMA(0,0,1) with non-zero mean : 839.6663
ARIMA(1,0,2) with non-zero mean : 834.5418
ARIMA(3,0,2) with non-zero mean : 831.7523
ARIMA(2,0,1) with non-zero mean : 828.3928
ARIMA(2,0,1) with zero mean : 827.0926
ARIMA(1,0,1) with zero mean : 831.0657
ARIMA(3,0,1) with zero mean : 828.4951
ARIMA(2,0,0) with zero mean : 826.9416
ARIMA(2,0,0) with non-zero mean : 828.1437
ARIMA(1,0,0) with zero mean : 847.7004
ARIMA(3,0,0) with zero mean : 827.8045
```
Best model: ARIMA(2,0,0) with zero mean

```
> print(ma.fitF)
```
Series: ma.sim ARIMA(2,0,0) with zero mean

Call:  $auto.arima(x = ma.sim, trace = TRUE)$ 

Coefficients: ar1 ar2

 $0.7031 - 0.2585$ s.e. 0.0557 0.0560

```
sigma<sup>2</sup> estimated as 0.9077: log likelihood = -411.41AIC = 828.82 AICc = 828.9 BIC = 839.93
```
Opět použijeme funkci forecast() pro predikci o 10 kroků dopředu.

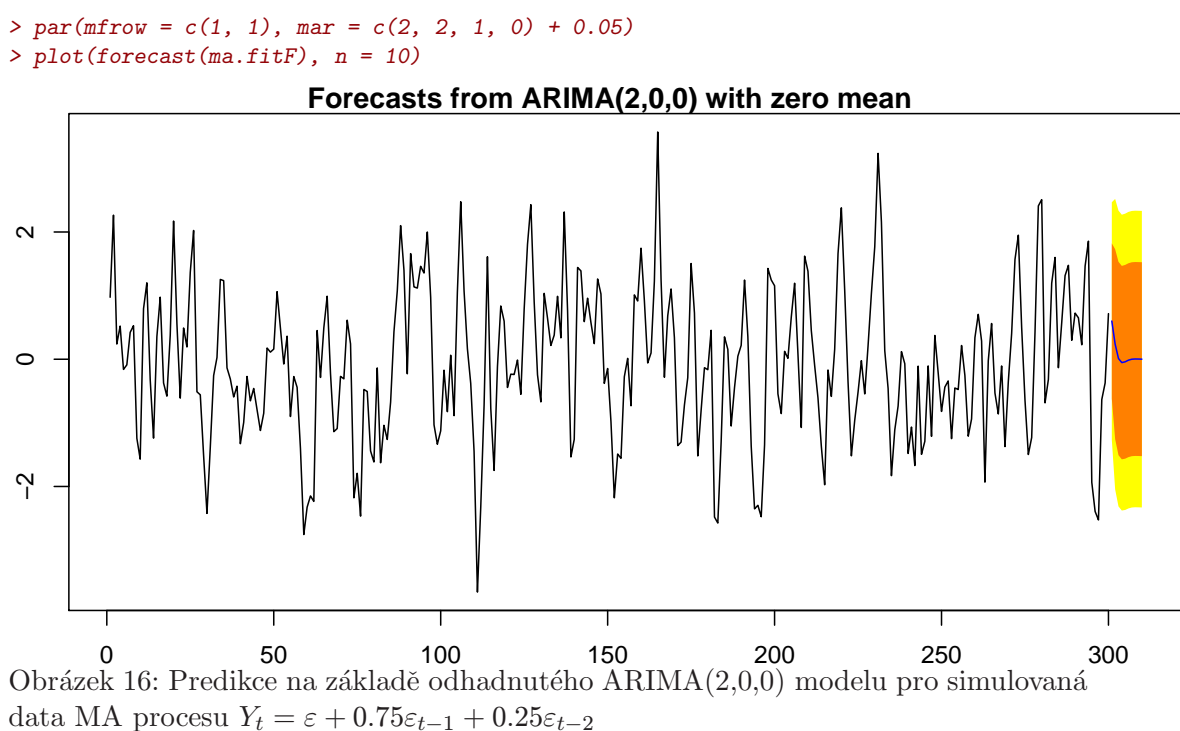

3. Na závěr ještě prozkoumejme modely se sezónní složkou, například

$$
SARIMA(0,1,1)\times(0,1,1)_{12}: (1-B)(1-B^{12})Y_t = (1-0.5B)(1-0.7B^{12})\varepsilon_t,
$$

kde

$$
\varepsilon_t \sim WN(0,\sigma^2), \qquad \sigma^2 = 1.75.
$$

Pokud model rozepíšeme, dostaneme

$$
Y_t = Y_{t-1} + Y_{t-12} + Y_{t-13} + \varepsilon_t - 0.5\varepsilon_{t-1} - 0.7\varepsilon_{t-12} + 0.35\varepsilon_{t-13}
$$

Nejprve si vyvtoříme vlastní funkci pro simulování SARIMA modelů.

```
> my.sarima.sim <- function(n = 20, period = 12, sd = 1,
     model, seasonal) {
     x <- arima.sim(model, n * period, sd = sd)
    x <- x[1:(n * period)]
     for (i in 1:period) {
         xx <- arima.sim(seasonal, n, sd = sd)
         xx <- xx[1:n]
         x[i + period * 0:(n - 1)] <- x[i + period * 0:(n -
             1)] + xx
     }
    x <- ts(x, frequency = period)
     x
}
```
Kromě toho si nachystáme velmi užitečnou funkci pro rychlé vykreslení simulovaných dat spolu s ACF, PACF funkcemi, také odhad spektra.

```
> eda.ts <- function(x, bands = FALSE) {
     op <- par(no.readonly = TRUE)
     par(mar = c(0, 0, 0, 0), oma = c(1, 4, 2, 1))
    p.min <- 0.05
    k <- 15
    p <- rep(NA, k)
    for (i in 1:k) {
        p[i] <- Box.test(x, i, type = "Ljung-Box")$p.value
     }
     if (max(p) > p.min) {
        par(mfrow = c(5, 1))
     }
     else {
        par(mfrow = c(4, 1))
     }
     if (!is.ts(x))
        x <- ts(x)
     plot(x, axes = FALSE)
     axis(2)
     axis(3)
     box(lwd = 2)
     if (bands) {
        a <- time(x)
        i1 <- floor(min(a))
        i2 <- ceiling(max(a))
        y1 <- par("usr")[3]
        y2 <- par("usr")[4]
         if (par("ylog")) {
             y1 <- 10^y1
             y2 <- 10^y2
         }
         for (i in seq(from = i1, to = i2 - 1, by = 2)) {
             polygon(c(i, i + 1, i + 1, i), c(y1, y1,
                 y2, y2), col = "grey", border = NA)
         }
         lines(x)
     }
    acf(x, axes = FALSE)
     axis(2, las = 2)
    box(lwd = 2)
    mtext("ACF", side = 2, line = 2.5)
    pacf(x, axes = FALSE)
     axis(2, las = 2)
    box(lwd = 2)
    mtext("PACF", side = 2, line = 2.5)
    spectrum(x, col = par("fg"), log = "dB", main = "",
        axes = FALSE)
     axis(2, las = 2)
     box(lwd = 2)
    mtext("Spectrum", side = 2, line = 2.5)
    abline(v = 1, lty = 2, lwd = 2)
    abline(v = 2:10, lty = 3)
    abline(v = 1/2:5, lty = 3)
     if (max(p) > p.min) {
         main <- plot(p, type = "h", ylim = c(0, 1), lwd = 3,
             main = "", axes = F)
         axis(2, las = 2)
```

```
box(lwd = 2)
        mtext("Ljung-Box p-value", side = 2, line = 2.5)
        abline(h = c(0, 0.05), lty = 3)
    }
    par(op)
}
```
A nyní obě dvě nové funkce použijeme pro náš model

```
> Sarima.sim <- my.sarima.sim(n = 25, period = 12, sd = sqrt(1.75),
    model = list(ma = -0.5, order = c(0, 1, 1)), seasonal = list(ma = -0.7,
         order = c(0, 1, 1)))
```
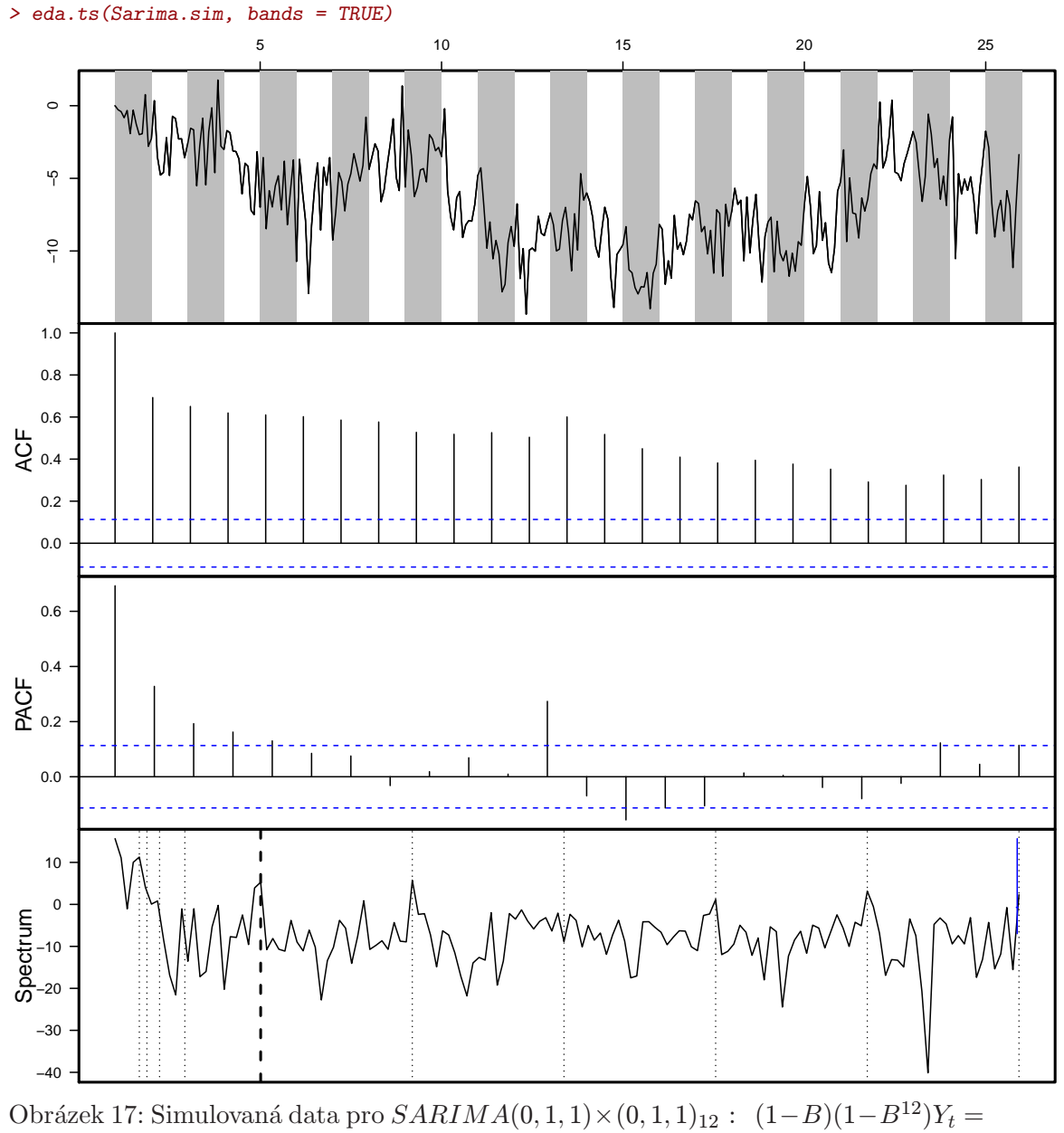

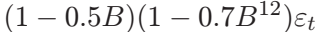

Provedeme odhad neznámých parametrů nejprve pomocí funkce arima().

```
> sarima.fit <- arima(Sarima.sim, order = c(0, 1, 1), seasonal = list(order = c(0,
     1, 1), period = 12))
> print(sarima.fit)
Series: Sarima.sim
ARIMA(0,1,1)(0,1,1)[12]
Call: \text{arima}(x = \text{Sarima.sim}, \text{order} = c(0, 1, 1), \text{ seasonal} = \text{list}(\text{order} = c(0, 1, 1), \text{period} = 12))Coefficients:
          ma1 sma1
      -0.7085 -0.8287s.e. 0.0388 0.0430
sigma<sup>2</sup> estimated as 3.735: log likelihood = -603.67
AIC = 1213.34 AICc = 1213.42 BIC = 1224.32
```
Ve statistické knihovně máme ještě k dispozici funkci tsdiag(), kterou použije na odhadnutý SARIMA model.

*> tsdiag(sarima.fit)*

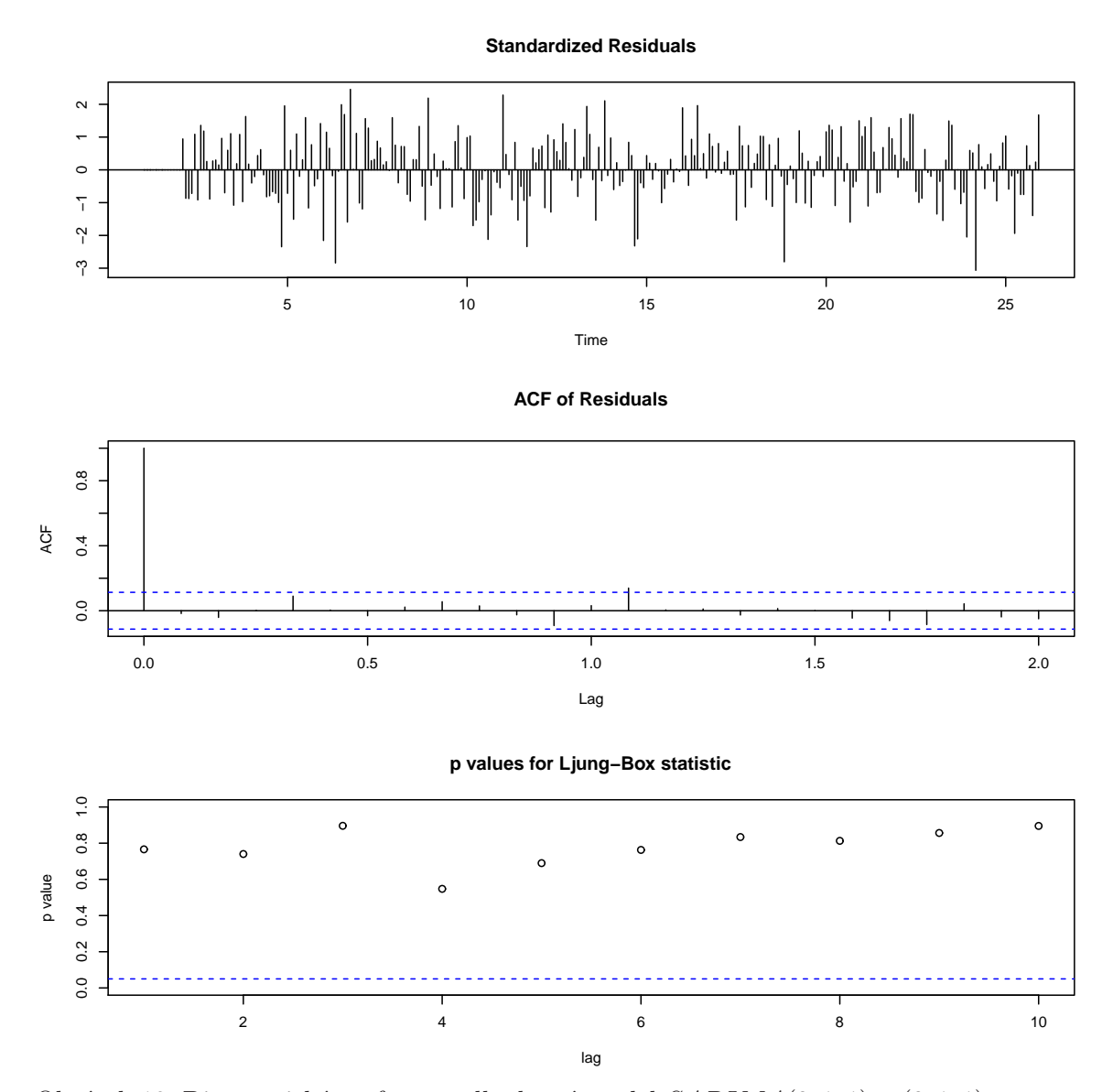

Obrázek 18: Diagnostické grafy pro odhadnutý model  $SARIMA(0, 1, 1) \times (0, 1, 1)_{12}$ :  $(1 - B)(1 - B^{12})Y_t = (1 - 0.5B)(1 - 0.7B^{12})\varepsilon_t$ 

Provedeme predikci o 2 roky dopředu, a to pomocí příkazu predict(). Výsledky zakreslíme do grafu.

```
> par(mfrow = c(1, 1), mar = c(2, 2, 1, 0) + 0.05)
> PlotPredictARIMA(Sarima.sim, sarima.fit, n.ahead = 24)
```
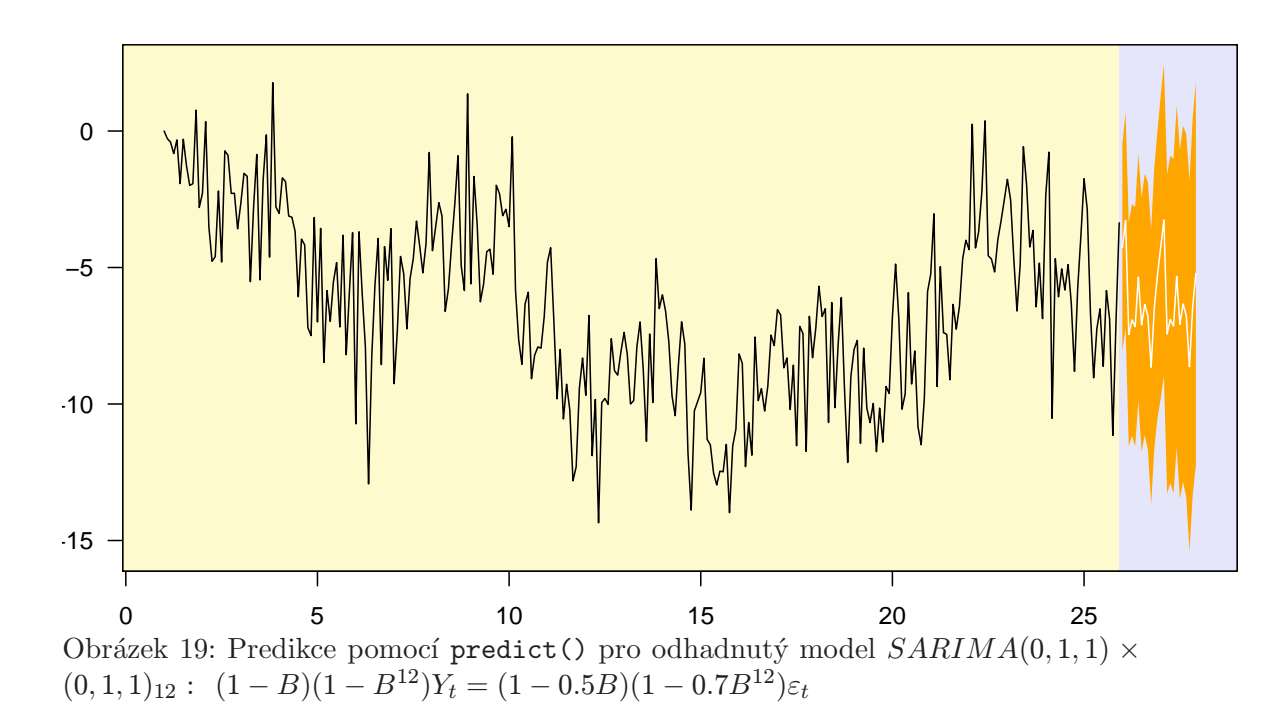

V knihovně forecast máme k dispozici funkci auto.arima(), kterou použijeme na naše simulovaná data.

```
> sarima.fitF <- auto.arima(Sarima.sim, trace = TRUE)
```
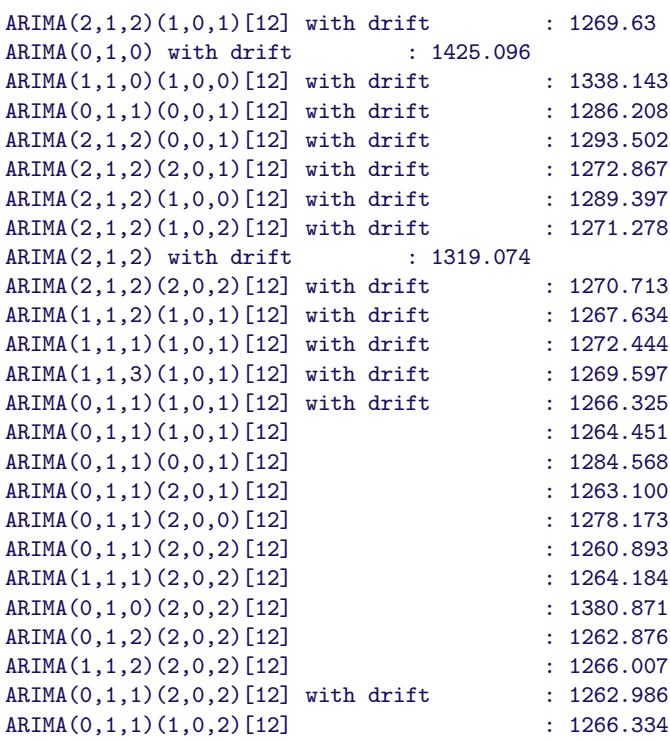

Best model: ARIMA(0,1,1)(2,0,2)[12]

*> print(sarima.fitF)*

```
Series: Sarima.sim
ARIMA(0,1,1)(2,0,2)[12]
Call: auto.arima(x = Sarima.sim, trace = TRUE)Coefficients:
         ma1 sar1 sar2 sma1 sma2
     -0.7171 0.7585 0.1972 -0.5636 -0.2213
s.e. 0.0387 0.5001 0.4766 0.4937 0.3901
sigma<sup>2</sup> estimated as 3.650: log likelihood = -621.75AIC = 1255.5 AICc = 1255.78 BIC = 1277.7
```
Opět použijeme funkci forecast() pro predikci o 2 roky dopředu.

```
> par(mfrow = c(1, 1), mar = c(2, 2, 1, 0) + 0.05)
> plot(forecast(sarima.fitF), n = 24)
```
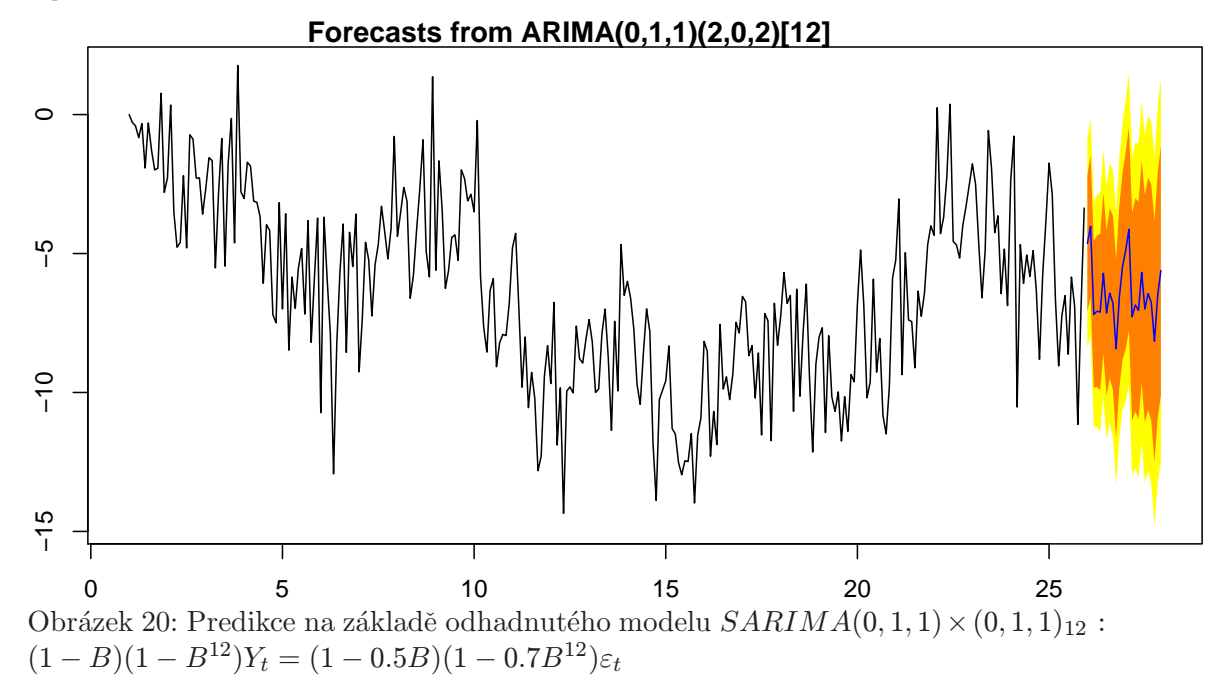

## B. Úkol:

Pro svoje data

- vyzkoušejte na rezidua model ARMA, například s využitím funkce auto.arima
- vyzkoušejte na původní data model ARIMA, popřípadě SARIMA, například s využitím funkce auto.arima